Nederlands Português Svenska Türkçe 简体中文 عريي<br>فارسى

# $FY800$ USER GUIDE

# oicm

# 目录

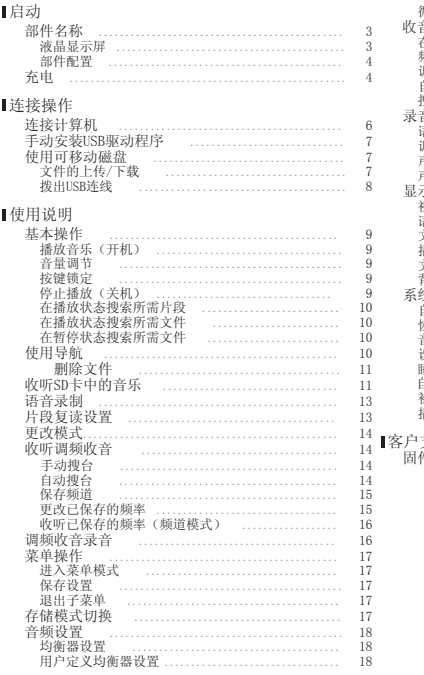

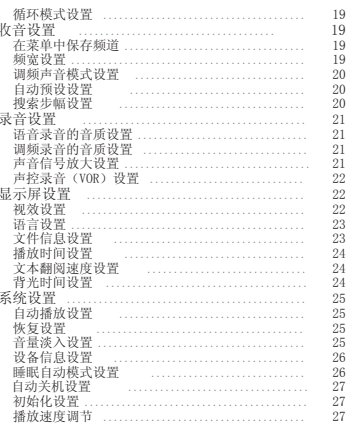

支持<br>件升级 …………………………………………

28

部件名称

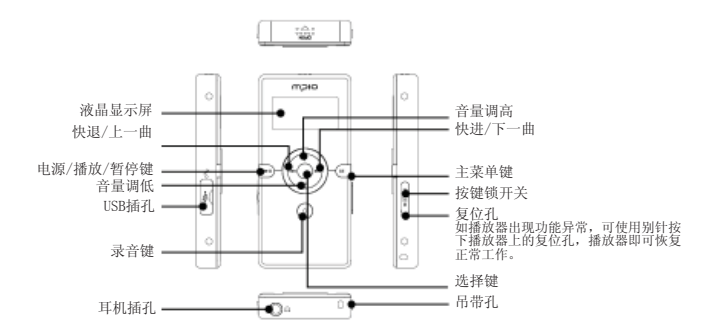

液晶显示屏

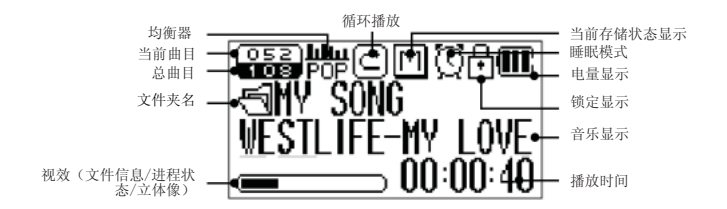

# MƏIO

部件配置

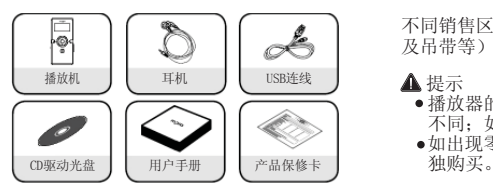

不同销售区域所附配件(例如臂挂、带夹 及吊带等)可能有所不同。

- 播放器的实际部件可能与图示略有 不同;如有变更,恕不另行通知。
- 如出现零件破损,可向MPIO服务中心单

充电

在开机/关机状态下对电池进行充电

- 当电池电量不足时,液晶显示屏上会出现电池低电的提示信息,此时必须对电池进行 充电。
- 请按照下图所示,使用USB连线将产品连接至计算机的USB端口。

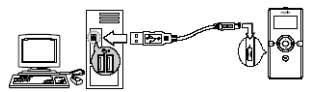

- 液晶显示屏上出现USB连线的连接界面。
- 当USB连线连接至计算,且可移动磁盘未进行数据传输时,液晶显示 屏上将显示充电图标,电池开始充电(见图1)
- 当电池完成充电后,液晶显示屏将显示以下界面。(见图1)
- 在第一次使用播放机时,电池的充电时间必须达到2小时以上。 充电时间:2小时。

(见图1)

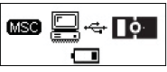

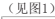

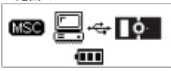

 $\overline{4}$ 

#### 提示

- 在进行数据传输时,不得切断播放器与计算机之间的连接。
- 播放时间最长可达15小时。
- 由于用户的计算机运行环境不尽相同,所以播放时间与充电时间也可能有所不同。
- 在不对电池进行充电,或将播放器作为可移动磁盘使用时,应当拨出USB连线。

关于内置可充电电池

- 在客户购买产品时,电池电量并未完全充满。
- 在使用产品前应当将其电量完全充满。
- 电池的充电时可以根据用户需要自行选择,但建议在使用前将电池电量完全充满。
- 如电池的充电时间超过电池的使用时间,此时则应当对电池进行更换。
- 在首次使用播放机,或较长时间未使用播放机时,应当将电池电量完全充满。
- 内置电池具有消耗性,因此购买后,电池的使用时间将逐渐缩短。
- 请在室温条件下对产品进行充电与存放。
- 电池使用时间可能随产品的使用方法、使用时间、操作温度以及其它环境条件不同而存在 差异。

▲ 提示

在更换内置电池时请联系MPIO服务中心。

# MƏIO

### 连接计算机

■使用USB连线将产品(FY800)连接至计算机的USB连接端口。 -在安装USB驱动程序或运行某项命令时拨出USB连线可能导致计算机出现错误。

2]在出现"发现新设备"的提示信息后开始安装USB驱动程序。安装过程中可能不出现安装 画面。

### 提示

MTP(媒体传输协议)模式

 - MTP模式是在Windows XP操作系统环境下使用Windows Media Player 10实现产品与计算 机间连接的一种模式。 如果Windows Media Player 10安装于Windows XP操作系统,产品则可自动连接至MTP 模式。

 - 进入MTP(媒体传输协议)模式后,存储于库里的音乐文件可与产品 (FY800)实现同步运行,同时还可使用微软公司的WMDRM(微软视窗 操作系统媒体数字版权管理)下载音乐文件。

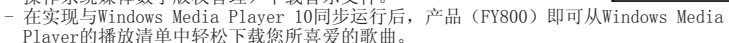

- MSC(Mass Storage Class 海量存储等级)模式
	- MSC模式是指在任何操作系统(例如:Windows98/ME/2000/XP & Mac或其它操作系统) 环境下将产品作为一个可移动磁盘使用的USB Mass Storage Class模式。该功能与我公 司的其它产品相同(您可将产品作为一个可移动磁盘使用,对文件进行上传和下载。) 但在使用Windows 98SE操作系统时,请在安装USB驱动程序前参阅"USB驱动程序手动安 装(见第7页)"的相关说明。
- MTP模式与MSC模式之间的切换 - 在完成计算机与产品(FY800)之间的连接后, 短按M[主菜单]键 即可进行MTP模式与MSC模式之间的切换。

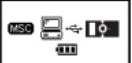

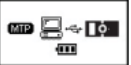

### 手动安装USB驱动程序

如在除Windows 98SE以外的操作系统下安装设备时,请参阅以下段落的相关要求:

使用USB连线将产品(FY800)连接至计算机。 1

2 当计算机显示屏上出现 "添加新硬件向导"视窗后,点击[下一步]按钮。

检查"搜索设备的驱动程序",点击[下一步]按钮。

- 3 在CD-ROM光驱内放入随机附送的CD驱动光盘,检查CD-ROM光驱并点击[下一步]按钮。
- 4 当驱动程序安装完成后,计算机显示屏上会出现"安装完成"视窗,然后点击[完成]按 钮。

查看以下路径,确认驱动程序已在计算机上成功安装。

Windows 98SE. [控制面板] → [系统] → [设备管理器] → [硬盘驱动器] → MPIO FY800 USB Device

▲ 提示

 在Windows 98SE操作系统中,将产品FY800作为可移动磁盘使用时必须首先安装相应的程 序。因此,请在使用前安装USB驱动程序。

使用可移动磁盘

文件的上传/下载

- 在产品(FY800)处在开机或关机状态时,使用USB连线将其连接至计算机。
	- 连接后,液晶显示屏上出现一个连接图标。
	- 如连接为MTP模式,则可短按M[主菜单]键切换至MSC模式。
- 在计算机上运行Windows Explorer 2
	- Windows Explorer中将创建一个可移动磁盘驱动器(FY800)的图标。
- ■用户可像使用硬盘驱动器一样对数据进行存储、删除或创建新文件夹。 在存储数据时也可按照同样的方法使用复制、粘贴及拖放命令。<br>● 复制与粘贴:选择存储的数据,点击鼠标右键。
	- 选择[复制]命令,然后选择[粘贴]命令将数据粘贴至可移动磁盘驱动器中。
	- 拖放:选择待存储的数据,点击鼠标左键并按往不放,将文件拖动至可移动磁盘驱动器中,然后释放 鼠标左键。

### 注意

- 如在文件上传或下载过程中拨出USB连线,则可能导致设备出现错误。
- 在选择将产品作为可移动磁盘使用时, Windows Explorer中所排列的音乐文件顺序可能与 实际的播放顺序不同。
- 如在Windows Explorer中将音乐文件重新命名为001\*\*\*、002\*\*\*……时, 即可按照文件名 中的数字顺序对文件进行播放。

#### 拨出USB连线

建议按照以下操作指示从计算机上安全移除设备。

如未按此要求进行操作,则可能导致数据受到破坏或产品出现故障。

Windows 98SE用户

Windows 98SE操作系统中未提供安全删除硬件的命令。

用户必须等待文件/数据传输完成后才能拨出USB连线。

■将鼠标的光标移至系统托盘中 "停止硬件设备" 图标上,并点击鼠标右键。

选择"停止USB Mass Storage Device"。 2

3 从硬件清单中选择USB Mass Storage Device,点击[停止]按钮。在"停止硬件设备"视 窗口出现后, 选择MPIO FY800 USB Device。然后点击[确认]按钮, 随后拨出USB连线。

- 在Windows 2000操作系统中, 应当在"安全移除硬件"提示出现, 并占击[确认]按钮 后方可拨出USB连线。
- 在Windows XP操作系统中, 则应当在"安全移除硬件"提示出现后方可拨出ISB连线。

### 基本操作

播放音乐(开机)

■ 开启播放器后, 长按 ►Ⅱ 播放键即可进入导航界面, 显示屏上将显示公司的徽标图案。 随后可选择您想要播放的文件。

按下 ▶Ⅱ 键即可开始播放音乐。

2 如需了解选择文件夹或文件的详细操作,请参阅第10页[使用导航]的相关说明。

提示

 如希望在开机后不进入导航界面,可在菜单中将设置修改为自动播放(请参阅 第25页)。

音量调节

在播放或暂停状态下,您可以通过按下+或–键来调节音量的大小。

- 音量的调节范围为0~40。
- 如音量旋钮旋转一次,音量调节幅度为1: 如音量旋钮连续旋转, 则可对音量讲行持续 调节。

按键锁定

向箭头方向推动产品(FY800)上的按键锁开关即可。

▲提示

- 当使用锁定功能后,播放器上的按键操作无效,液晶显示屏的窗口内将出现相应锁定图 标。
- 如需解锁,可向箭头的相反方向推动按键锁开关。

停止播放(关机)

在播放时,可短按 ▶Ⅱ键暂停播放。播放机在待机时间超过3分钟后将会自动关机(如为默认 设置)。在播放时长按▶Ⅱ键也可关闭播放机。

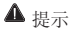

您可以根据需要在菜单中修改自动关机的时间设置(请参阅第27页)。

- 在音乐播放状态下搜索所需片段 在播放音乐状态下按下 K< 或 ▶ 键并保持不放, 直至找到您想要收听的节段。 释放控杆后,播放机自动开始播放。
- 在播放状态下搜索所需文件 按下▶ 键可播放下一个文件。 当播放器进入播放状态后,长按 11 键10秒以内,可以跳至播放上一个文件。
	- 当播放器进入播放状态后,长按 K4 键至10秒,则可从当前文件开始播放。
- 在暫停狀態下搜索所需文件 在暂停状态下, 按下 K4 或 ▶▶ 键可分别选择上一文件或下一文件。 按下►Ⅱ键可开始播放文件。

### 提示

- 如已事先将扩展名修改为MP3,则可能无法播放MP1或MP2格式的文件。
- 对于VBR格式的音乐文件,即使在开始播放后长按 K<4 键10秒以内,播放器可能仍然无法 跳至播放上一个文件。

# 使用导航

- 您可以借助导航功能轻松选择所需文件或文件夹。。
- 在播放或暂停状态,短按菜单键即可进入导航模式。
	- 液晶显示屏上将显示文件清单界面。
- 选择需要播放的文件
	- :播放所选文件或进入子目录,进入与选择各目录。
	- [44: 返回上一目录, 取消或退出当前目录。
	- +/-:至同级目录或同级文件。
- 3 如按下播放( ▶Ⅱ)键,则开始播放所选文件。
	- 短按M「主菜单]键, 则可显示弹出菜单。按下+或-键洗择立即播放后, 即可按下 ▶▶ 键 或选择键开始播放文件。

按下 ▶Ⅱ 也可对文件讲行播放。

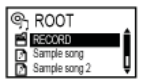

# 删除文件

■在导航模式从文件菜单进入删除菜单,然后短按M [主菜单]键。 - 液晶显示屏显示以下弹出菜单:

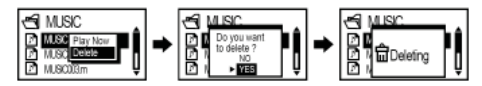

- 2 按下+或-键选择删除,随后按下 ▶▶ 键或选择键。
- 3 在 "确实要删除该文件吗?" 视窗中按下+或-键选择是,然后按下 ▶▶ 键或选择键。
- 按下▶Ⅱ也可对文件进行删除。
- 如需取消删除,请选择否。
- 所选文件即被删除。

收听SD卡中的音乐

您可以根据需要收听存储在FY800播放器内存卡与SD卡中的音乐文件。 如需收听SD卡中的音乐,则需切换存储模式。

#### ▲ 提示

- 由于FY800播放器采用内插式SD卡, 因此即使在SD卡锁已启用的情况下, 用户也能对SD卡 中的音乐文件进行读取、传输及删除等操作。
- 您无法同时搜索存储于内存卡与SD卡中的音乐文件。
- FY800播放器可使用一个128MB或更高内存容量的SD卡; 有关SD卡的兼容性, 请登陆 MPIO公司的网站并参阅具体说明。

内存卡与SD卡之间的切换

播放界面 1

在音乐播放或暂停状态按下选择键。

按下 K 或 ▶ 键选择存储卡图标。

按下+或-键在内存卡或SD卡两种存储卡模式之间进行选择。

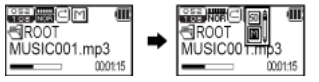

按下 ▶▶ 键或选择键启用所选的存储卡模式。

更改菜单 2

 更改菜单长按M[主菜单]键进入菜单模式。 按下+或-键选择存储卡切换菜单。 按下 ▶▶ 或洗择键讲入存储卡切换菜单。 按下+或-键在内存卡或SD卡两种存储卡模式之间进行选择。 按下 ▶ 键或选择键启用所选的存储卡模式。

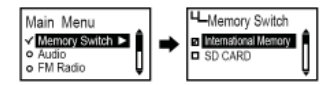

▲ 提示

.<br>● 如设备(FY800)中未插入SD卡, 则播放器将不显示存储卡切换萃单。

# 语音录音

■ 在暂停状态下短按录音键,即可开始语音录音。 在音乐播放状态下不能进行语音录音。 2 按下▶Ⅱ 键可以暂停录音,重新按下该键即可恢复录音。 如再次按下按录音键,保存录音后操作结束。 3

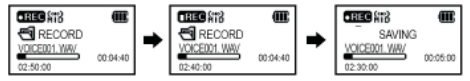

提示

- ●录音文件将顺序保存为VOICE001、VOICE002……,并以WAV文件格式保存于录音目录中。
- 在保存语音录音文件时,如存储空间不足,播放器将自动停止录音。
- 您可根据需要设置语音录音的音质效果(请参阅第21页)。
- 语音录音文件将被保存至当前使用的存储卡内。

### 节段复读设置

选择复读的起始节点 1

- 如需循环播放音乐/语音文件,可在起始节点处短按录音键。
- ●液晶显示屏上将显示 ( ◎ ).

#### ■选择复读的终止节点

- 在终止节点处再次按下录音键。此时所设置的节段即可开始循环播放。
- $\bullet$ 液晶显示屏上将显示 ( $\bullet$  ).

- 重新短按录音键即可取消节段复读。
- 在片段复读模式下可使用暂停功能。

# mɔlo

# 更改模式

■ 在播放或暂停状态长按选择键,播放器即可在音乐播放模式与调频收音模式之间进行 切换。

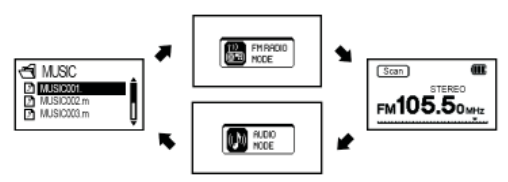

提示

 如果希望从调频收音模式切换为音乐播放模式时能够正常播放音乐,可在菜单中将其设 置为自动播放(请参阅第25页)。

收听调频收音

耳机可作为调频收音的天线使用,因此在使用调频功能时应将先将耳机插入耳机插口内。 长按选择键,即可切换至收音模式。

手动搜台

按下 ★ 或 ▶ 键可选择您希望收听的电台频率。

自动搜台

按下 K 或 ▶▶ 键可向前或向后搜索电台频率。 释放控杆后,搜索操作将在播放机接收到电台信号后自动停止。 提示

 搜索电台频率时的运行单位可根据需要通过调频收音/搜索步幅进行设置 (请参阅第20页)。

保存频道

■在收听调频收音时,可按下 M [主菜单]键进入保存频道界面。

液晶显示屏显示以下弹出菜单:

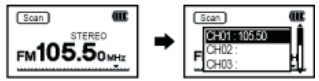

2 按下+或-键选择希望保存的频道编号,然后按下 ►► 键即可保存当前的电台频率。

▲ 提示

- 您也可以选择在调频收音菜单中保存频道(请参阅第19页)。
- 原保存的频道是无法删除的;但可以通过保存新的电台频率对原有频道进行覆盖。
- 频道保存数量可达20个。

更改已保存的频率

您可以根据需要将原来保存的频道更换为另一频率。

■在调节至新频率后,垂直按下 M [主菜单] 键可进入保存频道界面。

选择希望保存的频道编号后, 按下 ▶▶ 键或选择键。

2 在保存频率时,如某一频道编号中已保存了频率,则原有频率将为新保存的频率所覆盖 删除。

收听已保存的频率(频道模式)

■短按选择键切换至接收模式(搜索↔频道)。 选择频道模式。

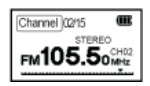

- 2 按下 1← 或 ▶▶键,播放器即可在预设频率(频道)间进行切换。
	- 您可根据自己喜好选择任意一个频道。

提示

●加尚未保存任何频率(频道), 液晶显示屏上将出现"无频道!!"的提示信息,播放 机将仍停留在搜索模式。

调频收音录音

■在收听调频收音时,可按下录音键开始进行收音录音。 2 按下 ▶Ⅱ键可以暂停录音, 重新按下该键即可恢复录音。 ■ 再次按下主菜单键后,保存录音文件后操作结束。

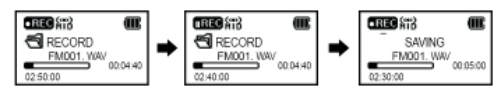

- 录音文件将顺序保存为FM001、FM002……,并以WAV文件格式保存于录音目录中。
- 在保存收音录音文件时,如存储空间不足,播放器将自动停止录音。
- 调频录音文件将被保存至当前使用的存储卡内。

# 壶单操作

进入菜单模式

- 长按M[主菜单]键进行菜单模式。 按下+或-键可在各菜单选项之间进行切换, 然后按下▶ 键或洗择键讲入所洗的菜单洗项。
- 按下+或-键可在各子菜单选项之间进行切换, 然后按下 ▶ 键或洗择键讲入所洗的子菜单洗项。

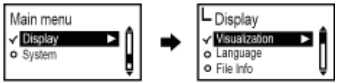

#### 保存设置

- 按下+或-键对设置进行相应的修改, 然后按下 ▶▶ 键或洗择键即可保存当前设置。 保存设置后,返回上一级菜单。
- 如在设置过程中按下 K 键将仅退出设置界面而不对设备进行保存。

#### 退出子菜单

● 按下 K 键可返回上一级菜单, 同时退出原子菜单界面。

- 如果在菜单模式下无按键输入操作,则10秒后系统将自动退出菜单模式。
- 存储模式切换
- 在当前所选的存储模式下,您可以查看内存卡 或SD卡中的音乐文件播放清单。
- 该菜单仅在插入SD卡后方可使用。

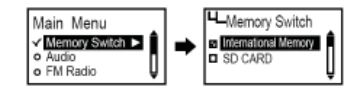

# MƏIO

音频设置

均衡器设置

您可以根据自己喜爱的音效选择相应的均衡器模式。

在菜单的音频选项中选择均衡器。

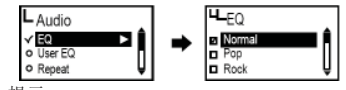

提示

 均衡器的切换顺序为"自然→ 流行 → 摇滚 → 爵士 → 古典 → 声乐 → 重低音 → 用户定义均衡器。

使用选择键设置均衡器/播放顺序

- 在音乐/语音播放状态下短按选择键。 按下 K< 或 ▶ 键可在各图标洗项之间讲行洗择, 洗择取消后按下洗择键。
- 完成对所需音频图标的选择后,按下+或-键选择均衡器或播放顺序选项,然后按下 ▶▶ 键或选择键保存当前设置。

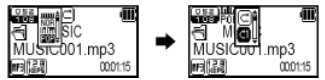

用户定义均衡器设置

您可以按照自己喜爱的音效为每一频宽设置均衡器偏好。

- 从菜单的音频选项中选择用户定义均衡器。
- 按下 1< 或 ▶▶ 键可在各图标项之间进行选择, 然后按下+或-键修改相关设置。
- 在对所有频宽进行设置后按下 ▶▶ 键或选择键选择确认,并保存当前设置, 然后返回至上 一级菜单。
- 按下 K 键选择退出, 即可取消用户定义均衡器。

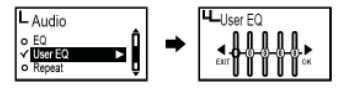

#### 循环模式设置

您可以根据自己需要选择相应的播放设置。

- 从菜单的音频选项中选择循环模式。
- 普通模式( ): 播放音乐文件及目录一次。
- 单曲循环( ): 重复播放一首单曲。
- 全部循环( ): 连续播放全部音乐文件。
- 随机播放所有音乐文件。
- 目录普通( □ ): 播放所选目录中的音乐文件一次。
- 目录循环( ): 连续播放所选目录中的音乐文件。
- 目录随机( 图) · 连续随机播放所洗目录中的音乐文件。

### 收音设置

#### 在菜单中保存频道

首先进入调频收音模式(请参阅第14页)。

- 从菜单的调频收音选项中选择保存频道。
- 按下+或-键选择希望保存的频道编号,然后按下 **▶▶**键或选择键即可保存当前的电台频率。

#### 频宽设置

您可以根据需要对调频收音的接收频宽进行设置。

- 从菜单中的调频收音选项中选择调频波段。
- 您可根据需要选择美(US)/欧(EU)/韩(KR) /中(CN)、全球及日本等波段选项。

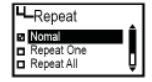

MJIC

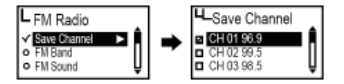

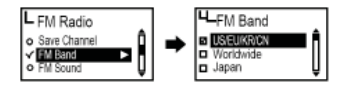

下表为各国调频电台的频宽

调频声音模式设置

您可根据需要对调频收音的声音模式进行设置。

- 从菜单的调频收音选项中选择调频声音模式。
- 你可将声音模式设置为单声道或立休声

自动预设设置

您对调频收音广播进行搜索并自动保存于频道中。

- 从菜单中的调频收音选项中选择自动预设。
- 否(No):禁用自动预设功能。
- 是(Yes):删除原保存的频道信息,并将搜索到的电台频率按顺序保存于频道中。

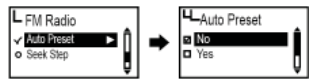

▲ 提示

- 保存频道选项中可查阅已保存的频道。
- 完成自动预设后, 播放机将自动播放第一个频道(CH01)的收音广播。

搜索步幅设置

您可以根据需要设置调频收音的频率步进单位。

- 从菜单的调频收音选项中选择搜索步幅。
- 您可将步进单位设置为50kHz或100kHz。

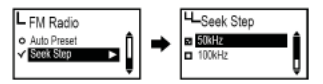

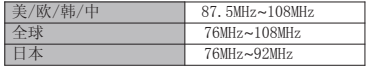

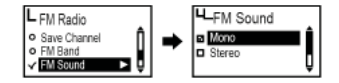

# 录音设置

语音录音的音质设置

您可以根据需要设置语音录音的音质状态。

- 从菜单的录音选项中选择语音录音(V/R)音质
- 您可将语音录音的音质设置为低、中、高三种水平。

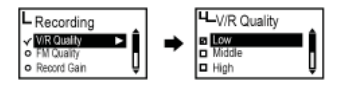

调频录音的音质设置

您可以根据需要设置调频收音录音的音质状态。

- 从菜单的录音选项中选择调频录音音质
- 您可将调频录音的音质设置为低、中、高三种水平。

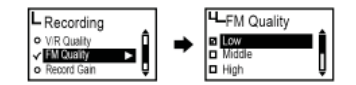

语音信号放大设置

您可以根据需要设置语音信号的放大水平。

- 从菜单的录音选项中选择录音增益。
- 您可将录音增益设置为低、中、高三种水平。

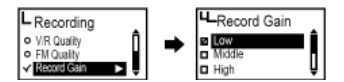

声控录音(VOR)设置

声控录音(Voice Operation Record)

声控录音是指设备仅在检测到声音信号后才开始录音,并在未检测到声音信号时停止录音的 功能。您可以根据需要设置声控录音的信号等级。内置麦克风将根据您的设置采集声音信 号。

- 从菜单的录音选项中选择声控录音。
- 关闭(Off):禁用声控录音功能。
- 图书馆模式:在图书馆模式下,可对较低音量的声音进行录制。
- 办公室模式:在办公室模式下,可对中等音量及较高音量的声音进行录制。
- 但无法感应与录制较低音量的声音。
- 公园模式:在公园模式下,只能对较高音量的声音进行录制。

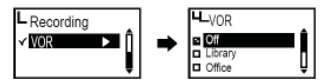

显示屏设置

视效设置

您可以根据需要在液晶显示屏的下方设置信息配置。

从菜单的显示选项中选择可视化。

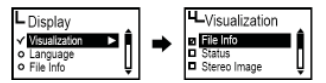

视效设置图标

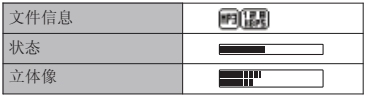

语言设置

您可以通过语言设置来阅读具有ID3标签的音乐文件信息。

ID3标签:支持55种语言

ID3标签菜单语言:支持英语、韩语、中文(简体)、中文(繁体)、日语、西班牙语、 法语、德语及俄语等。

从菜单的显示选项中选择语言。

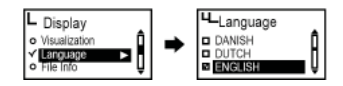

文件信息设置

液晶显示屏可显示音乐文件的设置信息。

- 从菜单的显示选项中选择文件信息。
- 标签信息: 如果文件中包含有标签信息, 则会显示ID3标签信息: 如文件中未包含标签信 息,则仅显示文件名。
- 文件信息:即使文件中包含有标签信息,也仅显示文件名。

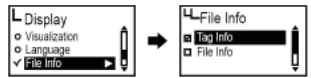

- 提示
	- 语言选项中提供了55种支持ID3标签信息的语言。
	- 对于所有未包含标签信息的曲目,将在液晶显示屏上显示相应的文件名。

# MƏIO

播放时间设置

您可根据需要设置液晶显示屏上播放时间的显示方式。

- 从菜单的显示选项中选择播放时间。
- 运行时间:显示播放曲目当前的播放时间。
- 剩余时间:显示播放曲目剩余的播放时间。

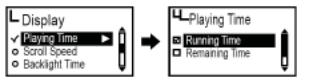

文本翻阅速度设置

您可根据需要调节液晶显示屏上的文件信息翻阅速度。

- 从菜单中的显示选项中选择翻阅速度。
- 您可将翻阅速度设置为2~16像素。

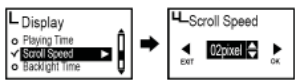

背光时间设置

您可根据需要调节液晶显示屏窗口的照明时间。

从菜单的显示选项中选择背光时间。

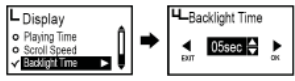

- 您可以将背光时间设置为5~20秒。
- 在将背光时间设置为始终开启时,电池的耗电量较大,因而会缩短播放机的播放时间。 当电池电量不足时,背光将自动关闭。

# 系统设置

自动播放设置

您可根据需要将播放机设置为自动播放音乐。

- 从菜单的系统设置选项中选择自动播放。
- 关闭(Off):播放机开机后进入导航界面,按下键可开始播放音乐。
- 开启(On):播放机开机后自动播放音乐。

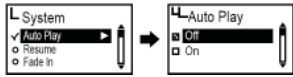

恢复设置

您可根据需要设置以前已播放过的音乐文件的播放起点。

- 从菜单的系统设置选项中选择恢复。
- 关闭(Off):从文件起点开始播放
- 开启(On):从上次播放的停止点开始播放。

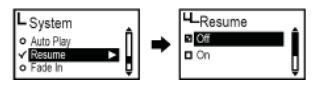

提示

在将自动播放设置为开启时,将同时启用恢复功能。

音量淡入设置

您可以根据需要在播放文件时将音量设置为逐渐增大。

- 从菜单的系统设置选项中选择音量淡入。
- 关闭(Off):按照设定音量播放文件。
- 开启(On):在开始播放每一文件时,音量逐渐增大。

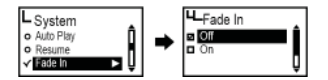

设备信息设置

您可以查阅固件版本、可用的存储空间及总存储空间等信息。

- 从菜单中的系统设置选项中选择信息。
- 即可对系统信息进行确认。

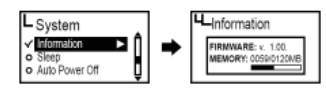

提示

 屏幕将显示当前所用存储卡的相关信息。如当前正在收听SD卡中的音乐文件,则屏幕将 显增添SD卡总存储空间与已用空间的相关信息。

睡眠自动模式设置

在播放音乐或收听调频收音时,您可以根据需要设置自动关机的时间。

从菜单中的系统设置选项中选择睡眠模式。

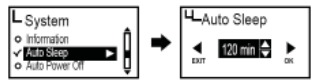

- 您可以根据需要将睡眠关机时间设置为15~20分钟;如希望取消该设置功能,可选择 关闭(Off)选项。
- 关闭播放机后,睡眠模式设置无效。

自动关机设置

在暂停或停止播放音乐时如无按键操作,播放机将 根据设定时间进行自动关机。

从菜单的系统设置选项中选择自动关机。

#### 提示

 您可以根据需要将自动关机时间设置为3~30分钟; 如希望取消该设置功能,可选择关闭(Off)选项。

#### 初始化设置

您可以取消所有自定义设置,将系统恢复至出厂状态。 从菜单中的系统设置选项中选择初始化设置。

#### 播放速度调节

您可以根据需要对播放速度的快慢进行调节。 这项功能对于语言学习十分有效。

从菜单的系统设置选项中选择速度控制。

- 您可以将播放速度设置为50~200%。
- 默认设置(100%)为正常的播放速度。 数值越大,播放速度越快。
- 关闭播放机后,速度控制的设置无效。
- 速度控制功能仅适用于MP3文件与录音文件。

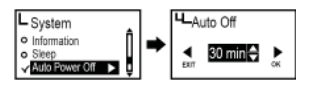

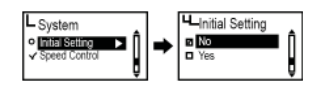

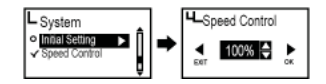

# MƏIO

### 固件升级

从MPIO网址(www.mpio.com)下载固件并将其保存于计算机中。 1

2 开启FY800播放机,使用USB连线将其连接至计算机。

3 检查播放机的当前模式。

固件升级只能在MSC[Mass Storage Class]模式下进行。

- 双击并运行已下载的文件[MPIO FY800 FW]。 4
- 5 待出现固件升级界面后,根据下图所示点击[下一步]按钮。如需取消操作,可点击 [取消]按钮。

6 待固件升级完成后,点击[完成]按钮。

从播放机上拨出USB连线。 7

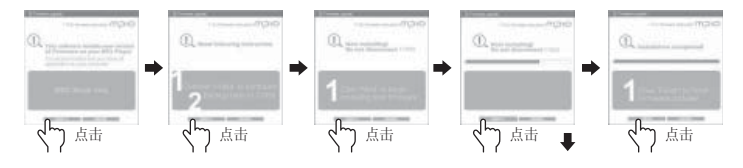

- 如需退出固件升级,可点击[取消]按钮。
- 在进行固件升级时请注意避免外界影响或出现电池低电的情况。 否则升级可能导致产品故障或其它错误。
- Macintosh用户:
	- 在Macintosh操作系统上进行固件升级时,请参阅我公司网站提供的相关说明。

# oicm